## **[LastPass Single Sign-on for](https://enterprise.lastpass.com/saml-support-for-lastpass-enterprise/) [Applications](https://enterprise.lastpass.com/saml-support-for-lastpass-enterprise/)**

LastPass Single Sign-on allows you to utilize your LastPass account as the single sign on point for a growing number of domains and associated services.

LastPass Single Sign-on uses SAML 2.0 to allow your employees to access their favorite services simply by being logged into LastPass. Once logged into LastPass, and navigating to the service's URL, the user will bypass the login screen altogether. The authentication will take place on the back end between LastPass (the Identity provider) and the desired application (the Service Provider). All access rights will be managed centrally by your LastPass Administrators through the Admin dashboard.

\*\*\*Please note: Using SAML does not prevent you from logging into the same service using your previous username and password, which includes logging into the service using a mobile device.\*\*\*

## **Setting up SAML in LastPass Enterprise**

To set up SAML in LastPass Enterprise, first go to your Enterprise dashboard, and select the SSO entry in the menu along the left side of the dashboard. The heading should expand a drop-down menu with the options SAML, SAML Usermap, and SAML Provisioning.

**SAML:** Select this to review pre-populated templates for many common SAML Service Providers, and to find the option to add a Custom Servic for any other SAML 2.0 Service Provider that doesn't already have a template.

**SAML Usermap:** Select this to add entries for users whose SAML service provider account's username is not the same as their LastPass account's username.

**SAML Provisioning:** Select this to review the SAML services that currently support SAML-based provisioning.

When setting up SAML ensure that your users will no longer need to enter any other credentials after logging into LastPass. In some cases, they may need to go to a specific URL for an automatic login for the service to be possible. For example, while mapping SAML for Google app services, users may need to navigate to a specific URL on the google.com domain. Setting up SAML will give you the specific URLs that you may need to use; depending on the service you're using. Once you have established which URL you need, you can push to all users. To learn more about pushing a site to your users and pre-populating their Vaults, please see our specific [Push Sites to Users page](https://enterprise.lastpass.com/enterprise-administration-basics/push-sites-to-users/).

After using the initial set up instructions, you can then go to the SAML usermap option for the particular app you're setting up. From this page, you are able to map the application username to the LastPass usernames of your users:

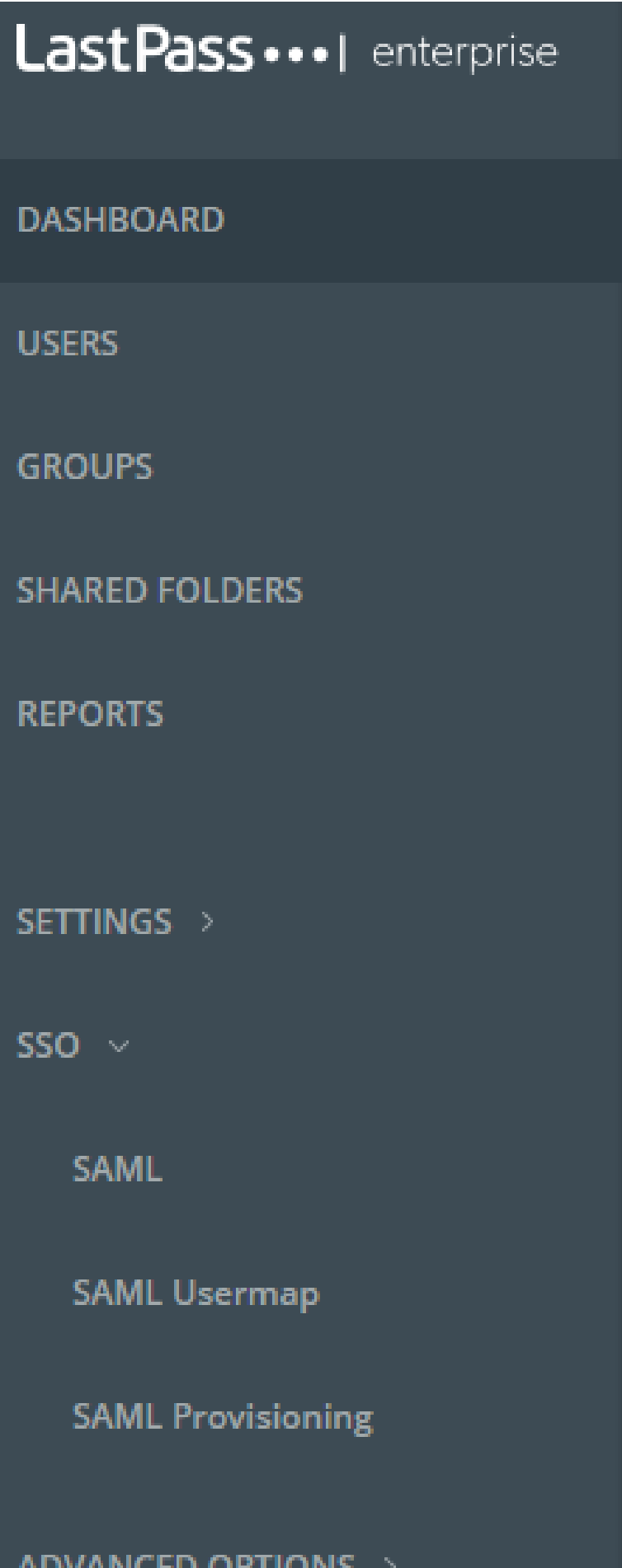

## **SAML Templates**

We are working to additional templates for LastPass' SAML Identity Provider all the time. If you currently use a service that supports SAML 2.0, but that doesn't already have a template, you can add that service by creating a Custom Service. If you would like our team to add a template for that service, let us know by sending feedback through our support channels and we can add it to our list of templates.

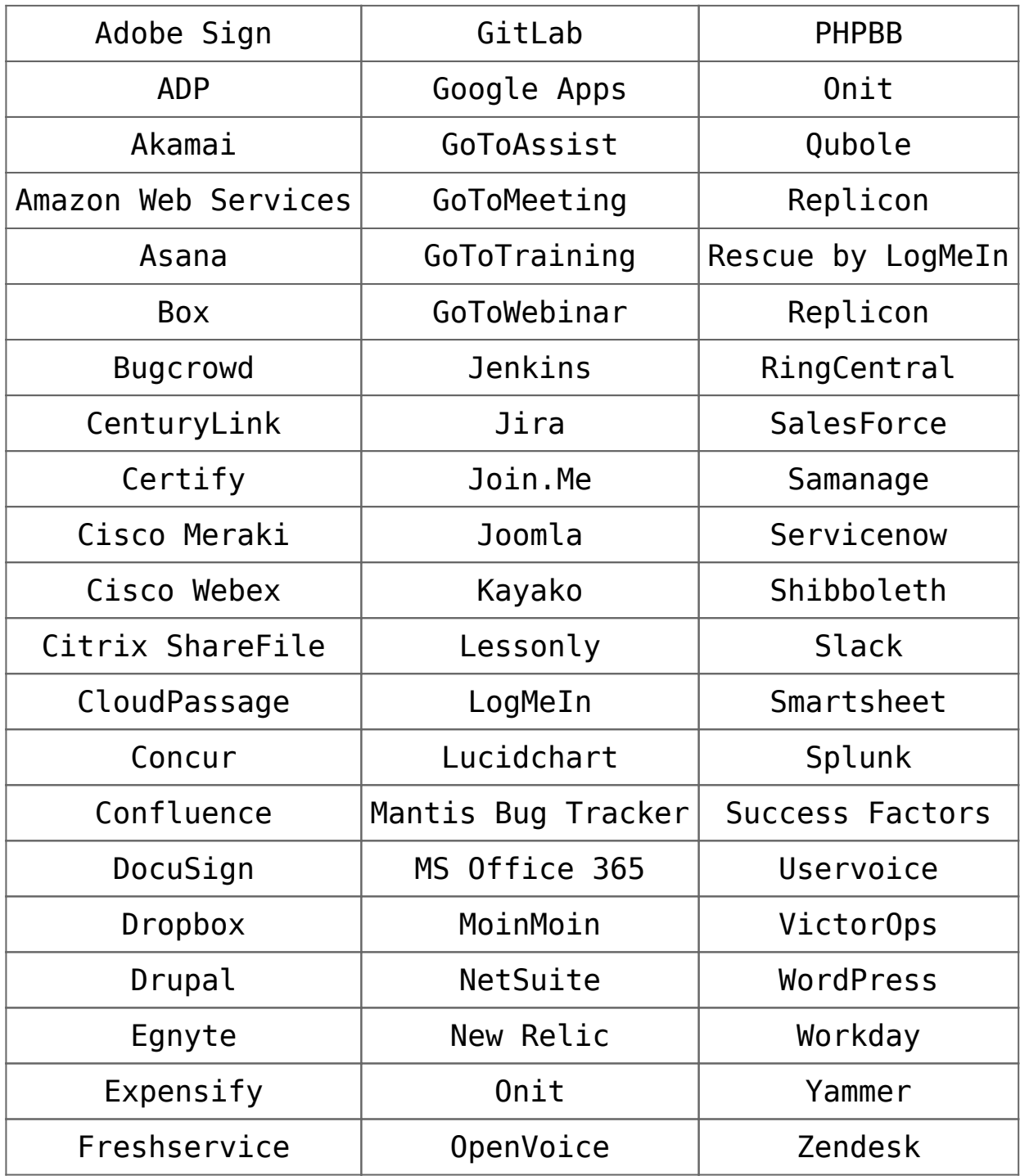

## **SAML Provisioning**

LastPass can automatically manage user accounts for some services. When a user first tries to log into a supported service through SAML, LastPass will create (provision) the account at the service provider. Likewise, when a user is deleted from the LastPass user database, LastPass can remove (deprovision) that account from the service, if the service supports it.

These services support automatic SAML-based provisioning:

- Amazon Web Services
- Box
- Confluence
- Google Apps
- Jira
- Joomla
- Salesforce
- Slack
- WordPress
- Zendesk